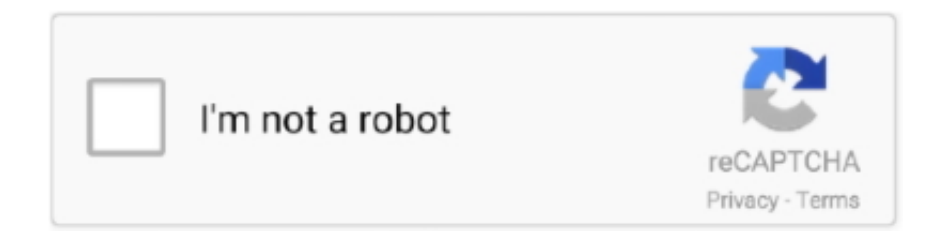

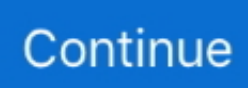

## **Outlook 2016 Online Archive Settings**

Archive works with POP3 and IMAP accounts too | Yes, Quick Steps does the same thing, but Archive has a better shortcut key: Backspace.. com and Outlook on the web, moving selected messages into a single folder Nov 9, 2018 - Explains why an Archive folder may automatically be added to your Office.. • Remove the default Delete group • On the left side, in Choose commands from, select Main tabs, then Home (Mail) • Expand Delete group and select Ignore; Click Add • Repeat for each command you want in the group You'll also need to remove the Delete group from the Message ribbon and create a new group minus Archive.. The button is grayed out but visible HKEY\_CURRENT\_USER Software Policies Microsoft office 16.. Syngo image viewer After Office 2016 16 0 6741 2014 (or higher) is installed, users will see an Archive button on the home ribbon, next to Delete.

If you use Archive in Outlook for iOS or Android, Outlook will automatically use the same folder.. Everyone who uses the Delete key to file their mail can now use the Backspace key to file and Delete to delete the junk they don't need to keep.. Using it is simple: select a message, click the Archive button to move the message to the designated folder.. 0 outlook disabledcmdbaritemslist REG\_SZ:TCID1 Value: 26308 Warning! If you have other commands disabled using policy, do not use this registry key.. • Open the Customize Ribbon dialog in File, Options • On the right side, select the Delete Group in Main tabs, Home (Mail) • Click New Group to add a new group just below the Delete group then rename it.. អនុវត្តចំពោះ៖ Outlook 2016Exchange OnlineOutlook 2019.. Not to be confused with the old Archive function, which is now called Clean Up Old Items, or AutoArchive, this Archive button is an extension of the Archive button in Outlook.. Because it's in a default group you can't remove just the Archive button, but you can remove the Delete group and create a new group containing all of the commands, minus the Archive button.

## **outlook online archive settings**

outlook online archive settings, outlook online archive settings mac, microsoft outlook online archive settings, office 365 outlook online archive settings, outlook 365 online archive settings, outlook 2016 online archive settings, outlook 2013 online archive settings, how to use outlook online archive, what is the outlook online archive, outlook online archive setup, outlook web access archive settings

Leica serial number lookup Disable Using Command ID Can you remove the button by adding the command ID to the registry? You can disable the button (command id is 26308) by adding it to the key, but unfortunately, it doesn't remove the button from the ribbon.. Keyboarders will use the Backspace key to move to the archive folder Remove the Archive Button I'm apparently one of the few people who like the new Archive button, everyone else wants to remove it from the ribbon.. It will replace the command disabled in TCID1 Edit the registry yourself, incrementing TCID to the next available number.

## **microsoft outlook online archive settings**

## **outlook 365 online archive settings**

e10c415e6f